## Angola

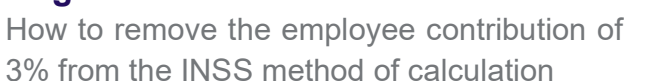

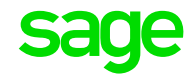

## 1. From the Main Menu:

- Click on Payroll, Definitions, Methods of Calculation
- Click on Change
	- Select the Deduction line for INSS
	- Select the applicable method of calculation
- 2. Click on the line where the method of calculation starts in the left-hand side column for Employee Deduction: (See example below)

03.INSS Employee Deduction Method No. 1.Empl 3% Comp 8% Fixed Amount  $.00$ Enter Method of Calculation or 置  $+$ Formula for Calculated Amount  $\overline{a}$ BonusT 03 Reimb 04 ÷, FamAlIN 15  $\overline{a}$ XMsBonN 19 L, XMsBonT 20  $\overline{a}$ HolPavN 21  $\overline{a}$  $\star$ 0.0300 Calc Amount  $=$ 

## 3. Click on Delete on your keyboard and press Enter

4. The formula for Employee Deduction will be removed (See example below)

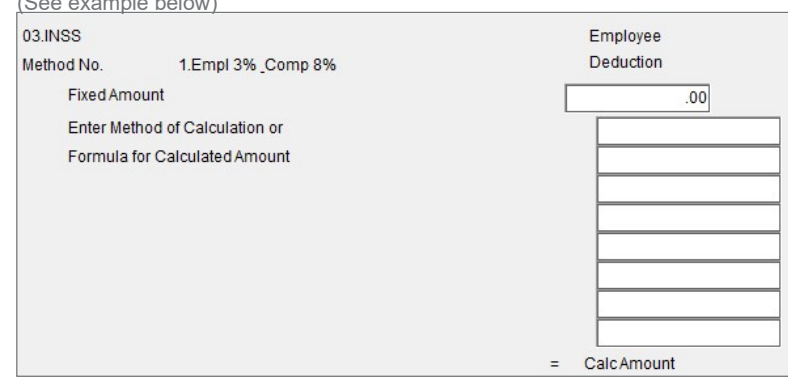

- 5. The Company Contribution should not be removed from the method of calculation 6. The 8% company contribution for April, May and June should be recorded and
- paid in 6 monthly instalments, from July to December 2020.
- 7. Please send an email to **support.hrandpayroll@sage.com**, if you need any further assistance.

Sage200c VIP – Support Templates **Page 1 of 1** and 2011 1 and 2012 1 and 2012 1 and 2012 1 and 2012 1 and 2012 1 and 2012 1 and 2012 1 and 2012 1 and 2012 1 and 2012 1 and 2012 1 and 2012 1 and 2012 1 and 2012 1 and 2012 1